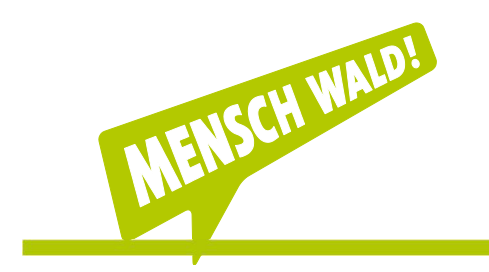

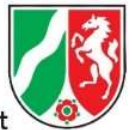

Zentrum für Wald und Holzwirtschaf

# PGZ-Online-Kurzanleitung vom 03.03.2022

Aktuell werden alle

- **Anträge zum Ausstellen von Pflanzengesundheitszeugnissen (PGZ)**
- Anträge zum Ausstellen von Vorausfuhrzeugnissen (VAZ)

über die bundeseinheitliche Internetplattform http://www.pgz-online.de an den jeweils zuständigen Pflanzenschutzdienst gestellt.

Für die Nutzung der Internetplattform ist eine einmalige Registrierung in diesem Programm erforderlich.

# 1. Registrierung

#### Private Antragsteller

Registrieren sich selbständig auf der Internetseite über den Link "Registrieren".

# Firmenadministratoren

Registrieren sich selbständig auf der Internetseite über den Link "Registrieren". (Müssen "Firma" anklicken und den Firmennamen eingeben). Sie werden außerdem bei der Registrierung aufgefordert, eine Rechnungsadresse anzugeben.

#### Firmenmitarbeiter

Werden vom Firmenadministrator angelegt und gehören dann automatisch zu der Firma des Firmenadministrators.

Nach erfolgreicher Registrierung können Sie sich im Anschluss auf der Internetplattform mit ihrem Benutzernamen und ihrem Passwort anmelden. Je nach Registrierungsform stehen Ihnen folgende Funktionen zur Verfügung:

# 2. Zugriffsrechte

# Der Private Antragsteller sieht

seine eigenen Anträge

ı

- und bearbeitet sein eigenes Adressbuch
- die zusätzlichen Erklärungen des Julius Kühn-Institutes

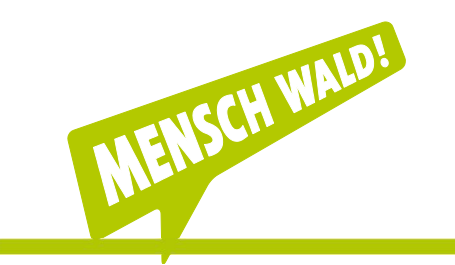

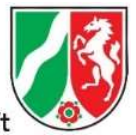

Zentrum für Wald und Holzwirtschaf

#### Der Firmenadministrator sieht

- alle Anträge seiner Firma und hat administrative Aufgaben (Verwalten von Firmenmitarbeitern, Pflege der Firmenstammdaten)
- und bearbeitet das Adressbuch seiner Firma
- die zusätzlichen Erklärungen des Julius Kühn-Institutes

# Der Firmenmitarbeiter sieht

- seine eigenen Anträge
- **und bearbeitet das Adressbuch seiner Firma**
- die zusätzlichen Erklärungen des Julius Kühn-Institutes

# 3. Bedeutung der verschiedenen Bearbeitungs-Status bei PGZund VAZ- Anträgen

# Antrag in Bearbeitung (weiß hinterlegt)

- **Antrag wurde noch nicht gestellt und befindet sich noch beim Antragsteller**
- Datensätze mit dem Status "Antrag in Bearbeitung" können auch als Kopiervorlage dienen (z.B. immer dasselbe Empfängerland, derselbe Absender, etc.)
- Nur in diesem Status kann ein Datensatz gelöscht werden ("Antrag löschen")

# Antrag gestellt (rot hinterlegt)

- Ein Antragsteller hat einen Antrag auf Export einer Ware bei einer Dienststelle gestellt.
- In diesem Status können die Daten weder vom Antragsteller noch vom Inspektor bearbeitet werden
- 

# Antrag unvollständig

- Der Inspektor hat den Antrag als unvollständig an den Antragsteller zurückdelegiert. Der Antragsteller kann nun die Antragsdaten wieder bearbeiten und ergänzen und den Antrag erneut stellen.
- **In diesem Status können die Daten nicht vom Inspektor bearbeitet werden**

# Antrag abgelehnt

- Der Inspektor hat den Antrag abgelehnt.
- **In diesem Status können die Daten weder vom Antragsteller noch vom Inspektor** mehr bearbeitet werden. Gebühren können jedoch erfasst werden.

Eine ausführliche Hilfe finden Sie als pdf-Dokument auf der Internetseite http://www.pgz-online.de

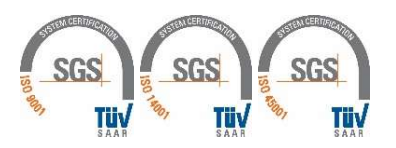